## **Parent Access to myBlueprint Account**

Please use the following directions to link to your students account

Go to:

[www.myblueprint.ca/rdpsd](http://www.myblueprint.ca/rdpsd) At the top, click on "Sign up"

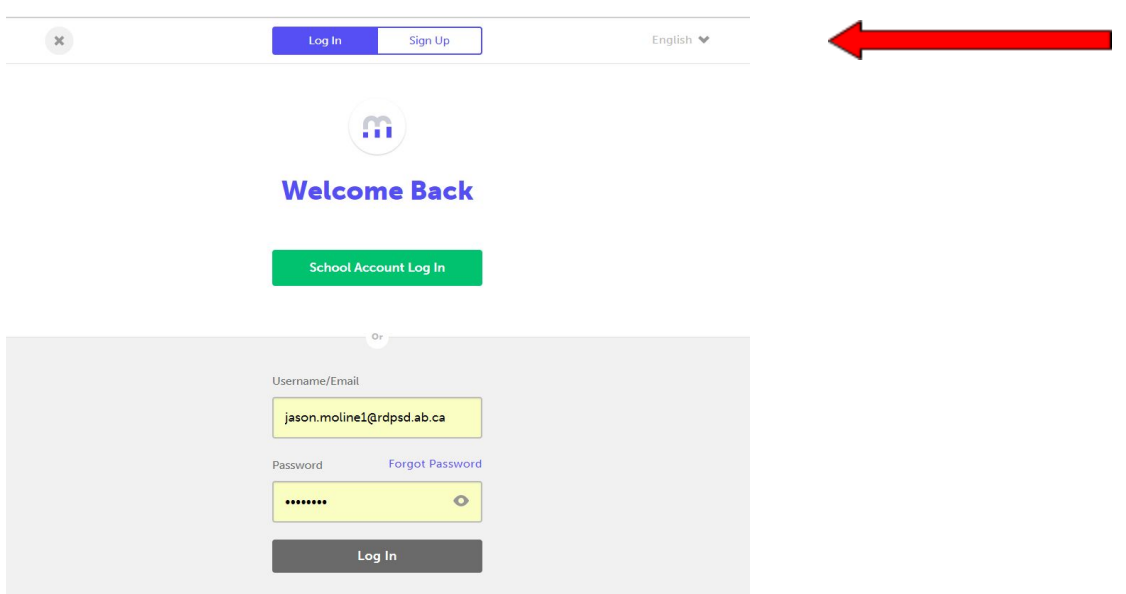

From the drop down menu, select the school your child is at, then "create account".

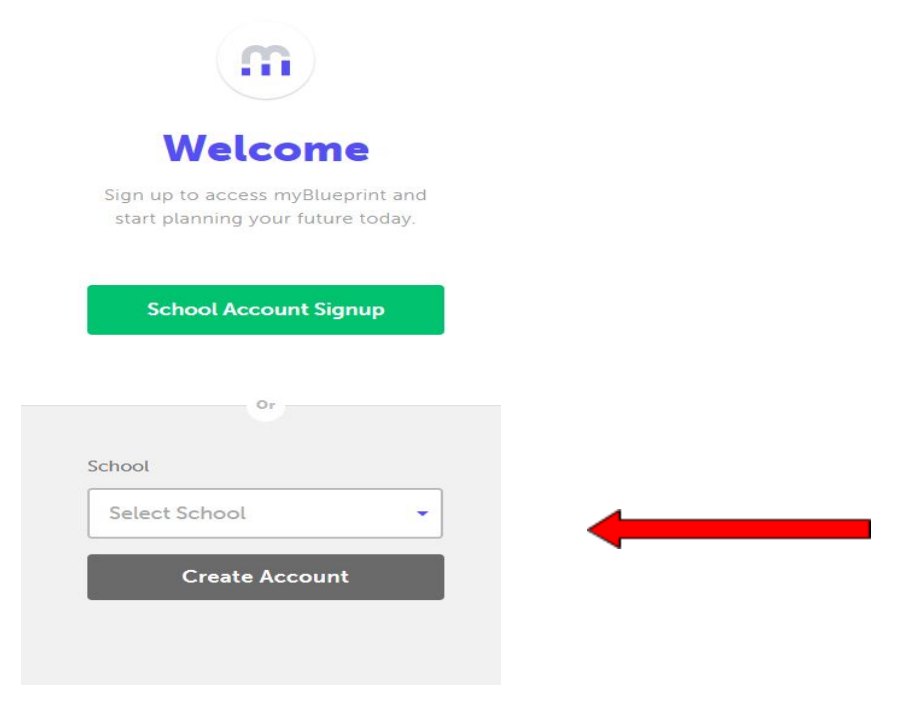

At the bottom, select: "Not a student? Teachers, Counsellors, and Parents sign up here".

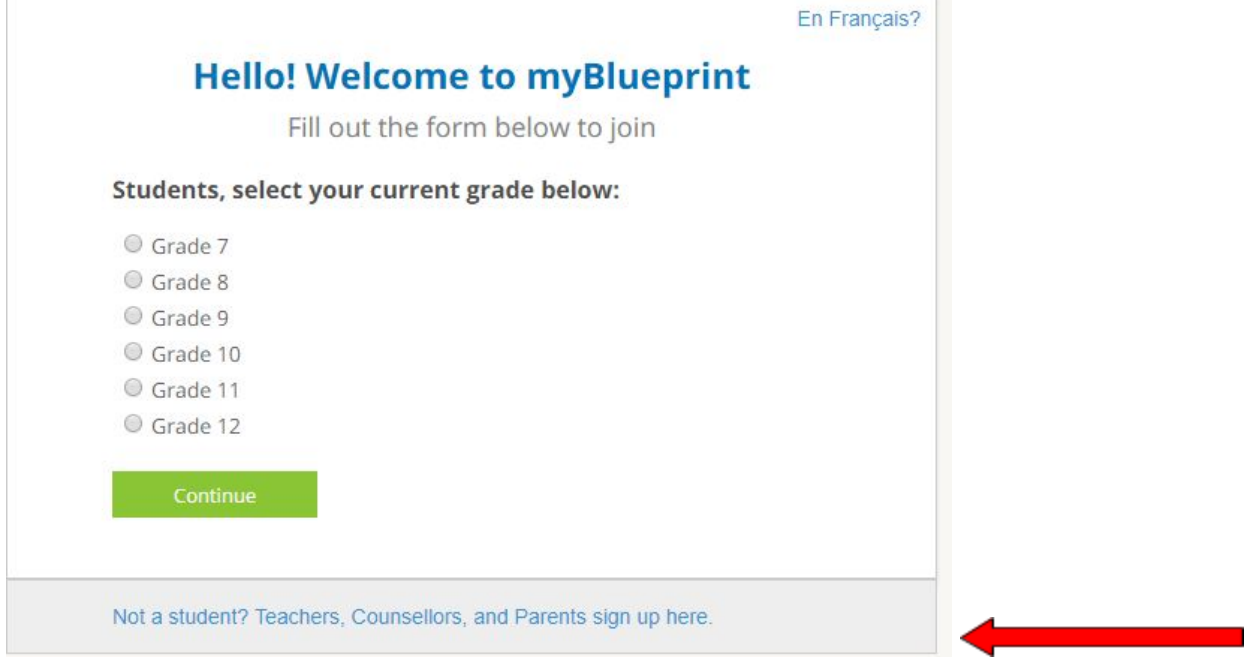

## Select "Parent/Guardian/Advisor"… then "Continue"

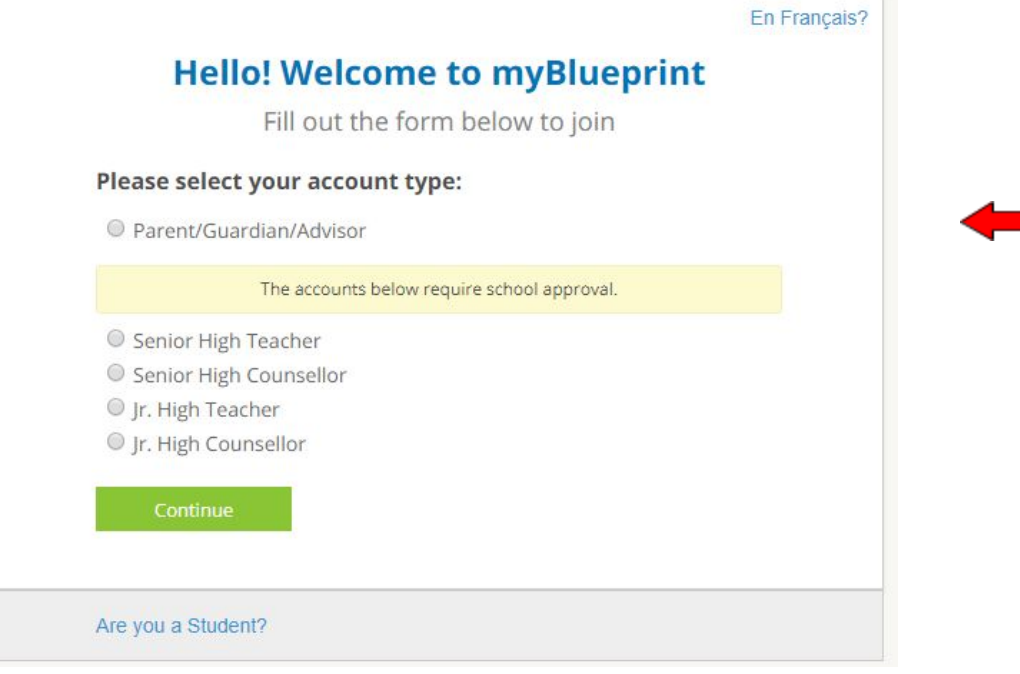

and the state of the state.

Complete the form with your information to join:

Click on "Link to a Student" and enter the email associated with the student's myBlueprint account.

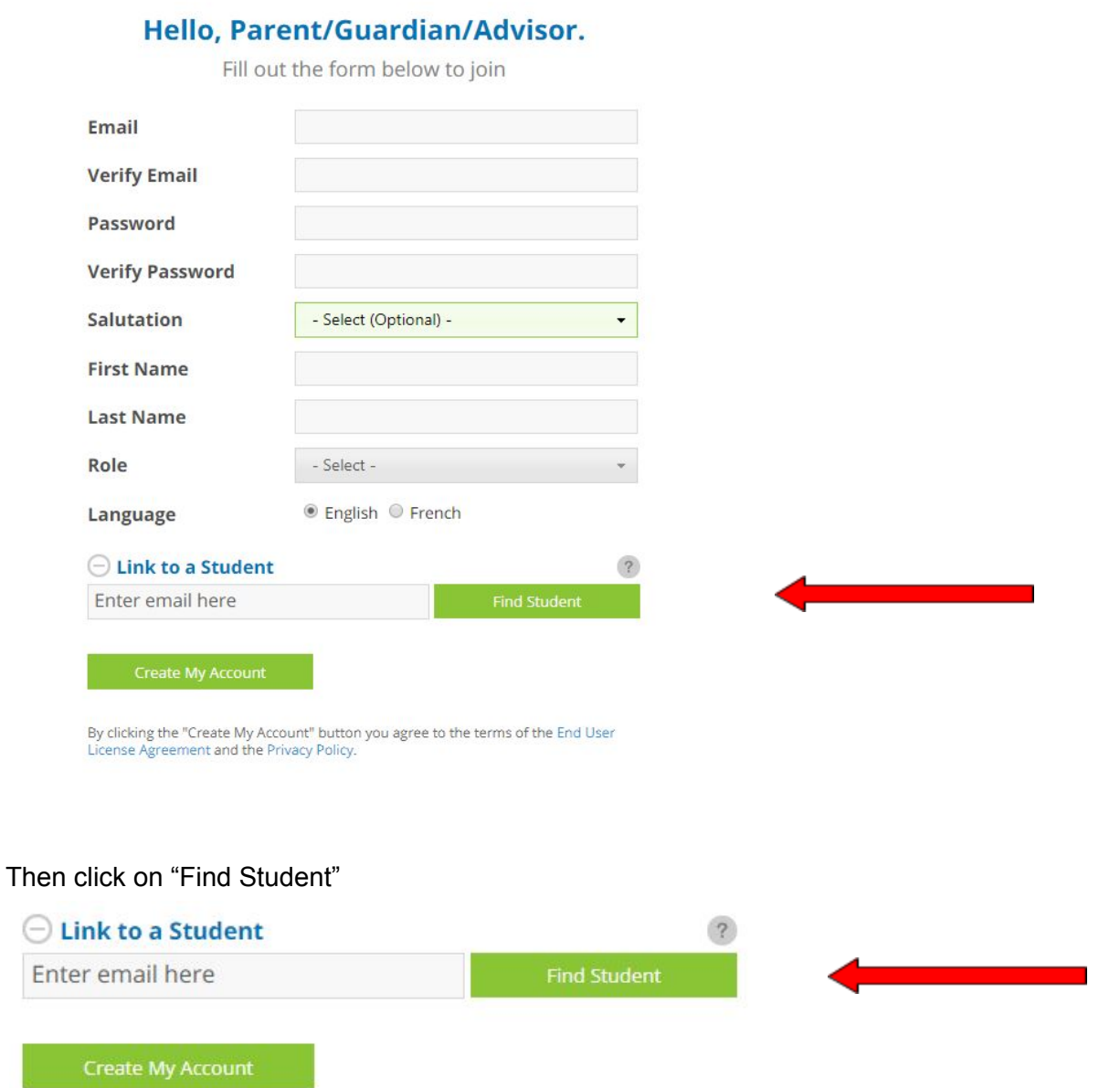

Once you see the student's name appear, Click on "Create my account"

The student will then need to login to their myBlueprint Account and grant access.